## Voici comment se connecter à son compte G Suite pour l'éducation et l'application Classroom de la maison.

- ❖ Procédure vidéo pour connecter son navigateur: <https://youtu.be/dBedNKsDpso>
- ❖ Procédure vidéo pour se connecter à Classroom: [https://goo.gl/4SGLO7](https://youtu.be/ZPtCHiRK348)

## CONNECTER VOTRE NAVIGATEUR À VOTRE COMPTE:

- 1) Ouvrir le navigateur Google Chrome
- 2) Cliquer sur le "petit bonhomme" en haut à droite de la page
- 3) Entrer votre nom d'utilisateur @ggl.csmb.qc.ca et votre mot de passe (mêmes que pour ouvrir votre session)
- 4) Entrer à nouveau ces informations (page d'authentification pour vérifier si vous êtes un élève de la CSMB)
- 5) Puis, associer les données de votre profil

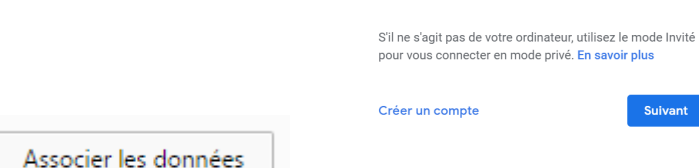

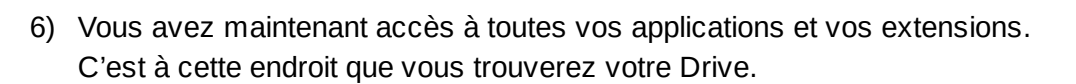

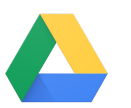

Suivant

 $\Box$ 

☆

Google Se connecter à Chrome Connectez-vous avec votre compte Google pour bénéficier de vos favoris, vos mots de passe, votre historique et d'autres paramètres sur tous vos annareils

Adresse e-mail ou numéro de téléphone testel9@ggl.csmb.qc.ca Adresse e-mail oubliée ?

COQ RIGO M<sub>2</sub> 2 M CHI DOOGLE Classroom - F M Gmail D Partir du bon pied av: D Applications Chrone: E BT D VPN D Partir du bon pied av: D 4Chi DOOGLE RIGO M<sub>2</sub> 2 M CHI DOOGLE COOGLE RIGO MAGNOTE D ACCUEI DOOGLE RIGO MAGNOTE E-mail Ima m

N.B. Si vous ne voyez pas cette barre, vous devez afficher la barre de favoris

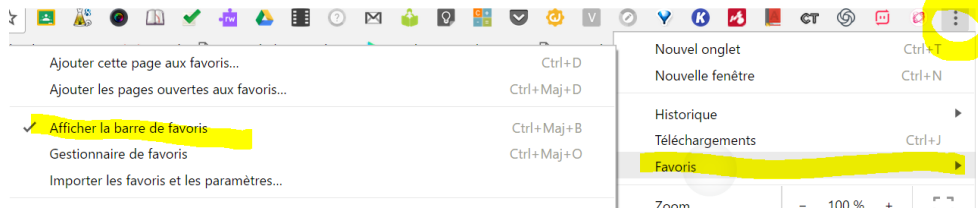